Cloudera Data Science Workbench

# **Configuring Cloudera Data Science Workbench Engines**

**Date published: 2020-02-28 Date modified:**

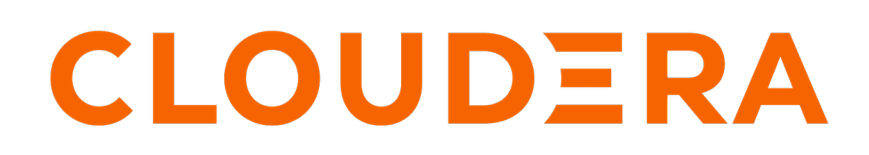

**<https://docs.cloudera.com/>**

## **Legal Notice**

© Cloudera Inc. 2024. All rights reserved.

The documentation is and contains Cloudera proprietary information protected by copyright and other intellectual property rights. No license under copyright or any other intellectual property right is granted herein.

Unless otherwise noted, scripts and sample code are licensed under the Apache License, Version 2.0.

Copyright information for Cloudera software may be found within the documentation accompanying each component in a particular release.

Cloudera software includes software from various open source or other third party projects, and may be released under the Apache Software License 2.0 ("ASLv2"), the Affero General Public License version 3 (AGPLv3), or other license terms. Other software included may be released under the terms of alternative open source licenses. Please review the license and notice files accompanying the software for additional licensing information.

Please visit the Cloudera software product page for more information on Cloudera software. For more information on Cloudera support services, please visit either the Support or Sales page. Feel free to contact us directly to discuss your specific needs.

Cloudera reserves the right to change any products at any time, and without notice. Cloudera assumes no responsibility nor liability arising from the use of products, except as expressly agreed to in writing by Cloudera.

Cloudera, Cloudera Altus, HUE, Impala, Cloudera Impala, and other Cloudera marks are registered or unregistered trademarks in the United States and other countries. All other trademarks are the property of their respective owners.

Disclaimer: EXCEPT AS EXPRESSLY PROVIDED IN A WRITTEN AGREEMENT WITH CLOUDERA, CLOUDERA DOES NOT MAKE NOR GIVE ANY REPRESENTATION, WARRANTY, NOR COVENANT OF ANY KIND, WHETHER EXPRESS OR IMPLIED, IN CONNECTION WITH CLOUDERA TECHNOLOGY OR RELATED SUPPORT PROVIDED IN CONNECTION THEREWITH. CLOUDERA DOES NOT WARRANT THAT CLOUDERA PRODUCTS NOR SOFTWARE WILL OPERATE UNINTERRUPTED NOR THAT IT WILL BE FREE FROM DEFECTS NOR ERRORS, THAT IT WILL PROTECT YOUR DATA FROM LOSS, CORRUPTION NOR UNAVAILABILITY, NOR THAT IT WILL MEET ALL OF CUSTOMER'S BUSINESS REQUIREMENTS. WITHOUT LIMITING THE FOREGOING, AND TO THE MAXIMUM EXTENT PERMITTED BY APPLICABLE LAW, CLOUDERA EXPRESSLY DISCLAIMS ANY AND ALL IMPLIED WARRANTIES, INCLUDING, BUT NOT LIMITED TO IMPLIED WARRANTIES OF MERCHANTABILITY, QUALITY, NON-INFRINGEMENT, TITLE, AND FITNESS FOR A PARTICULAR PURPOSE AND ANY REPRESENTATION, WARRANTY, OR COVENANT BASED ON COURSE OF DEALING OR USAGE IN TRADE.

## **Contents**

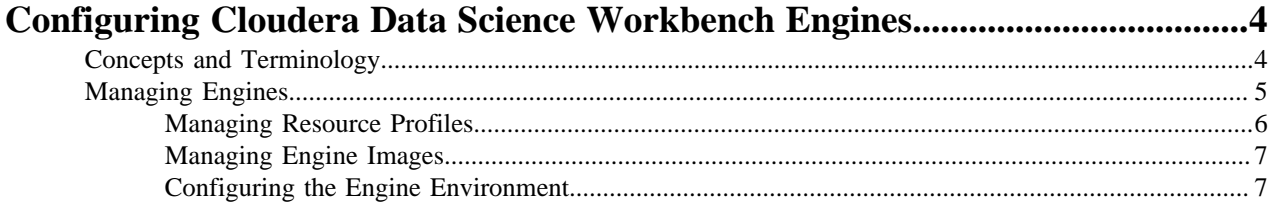

## <span id="page-3-0"></span>**Configuring Cloudera Data Science Workbench Engines**

This topic describes how to configure and manage engines in Cloudera Data Science Workbench. Cloudera Data Science Workbench currently supports R, Python, and Scala engines.

You can use these engines to run data science projects either in isolation, as you would on your laptop, or connect to your CDH cluster using Cloudera Distribution of Apache Spark 2 and other libraries.

## <span id="page-3-1"></span>**Concepts and Terminology**

This topic provides model conceptual information. **Model**

> Model is a high level abstract term that is used to describe several possible incarnations of objects created during the model deployment process. For the purpose of this discussion you should note that 'model' does not always refer to a specific artifact. More precise terms (as defined later in this section) should be used whenever possible.

Stages of the Model Deployment Process

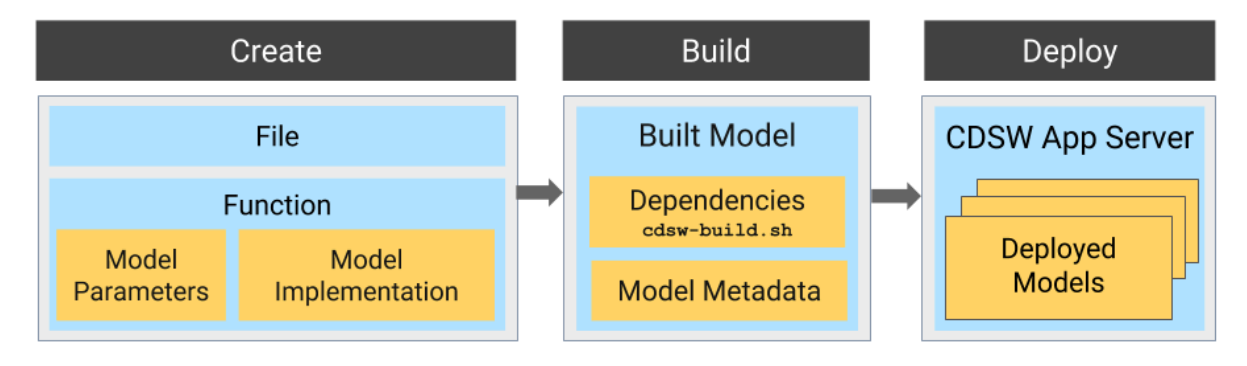

The rest of this section contains supplemental information that describes the model deployment process in detail. **Create**

- File The R or Python file containing the function to be invoked when the model is started.
- Function The function to be invoked inside the file. This function should take a single JSONencoded object (for example, a python dictionary) as input and return a JSON-encodable object as output to ensure compatibility with any application accessing the model using the API. JSON decoding and encoding for model input/output is built into Cloudera Data Science Workbench.

The function will likely include the following components:

• Model Implementation

The code for implementing the model (e.g. decision trees, k-means). This might originate with the data scientist or might be provided by the engineering team. This code implements the model's predict function, along with any setup and teardown that may be required.

Model Parameters

A set of parameters obtained as a result of model training/fitting (using experiments). For example, a specific decision tree or the specific centroids of a k-means clustering, to be used to make a prediction.

**Build**

This stage takes as input the file that calls the function and returns an artifact that implements a single concrete model, referred to as a model build.

Built Model

A built model is a static, immutable artifact that includes the model implementation, its parameters, any runtime dependencies, and its metadata. If any of these components need to be changed, for example, code changes to the implementation or its parameters need to be retrained, a new build must be created for the model. Model builds are versioned using build numbers.

To create the model build, Cloudera Data Science Workbench creates a Docker image based on the engine designated as the project's default engine. This image provides an isolated environment where the model implementation code will run.

To configure the image environment, you can specify a list of dependencies to be installed in a build script called cdsw-build.sh.

For details about the build process and examples on how to install dependencies, see *Engines for Experiments and Models*.

• Build Number:

Build numbers are used to track different versions of builds within the scope of a single model. They start at 1 and are incremented with each new build created for the model.

#### **Deploy**

This stage takes as input the memory/CPU resources required to power the model, the number of replicas needed, and deploys the model build created in the previous stage to a REST API.

Deployed Model

A deployed model is a model build in execution. A built model is deployed in a model serving environment, likely with multiple replicas.

• Environmental Variable

You can set environmental variables each time you deploy a model. Note that models also inherit any environment variables set at the project and global level. However, in case of any conflicts, variables set per-model will take precedence.

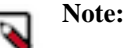

- If you are using any model-specific environmental variables, these must be specified every time you re-deploy a model. Models do not inherit environmental variables from previous deployments.
- Note that custom mounts or environment variables configured in cdsw.conf (such as NO\_PROXY, HTTP(S)\_PROXY, etc.) are still not passed to the container builds for experiments and models (even though they are applied to sessions, jobs, and deployed models/experiments).
- Model Replicas

The engines that serve incoming requests to the model. Note that each replica can only process one request at a time. Multiple replicas are essential for load-balancing, fault tolerance, and serving concurrent requests. Cloudera Data science Workbench allows you to deploy a maximum of 9 replicas per model.

• Deployment ID

Deployment IDs are numeric IDs used to track models deployed across Cloudera Data Science Workbench. They are not bound to a model or project.

## <span id="page-4-0"></span>**Managing Engines**

Site administrators and project administrators are responsible for making sure that all projects on the deployment have access to the engines they need.

Required Role: Site Administrator

Site admins can create engine profiles, determine the default engine version to be used across the deployment, and white-list any custom engines that teams require. As a site administrator, you can also customize engine environments by setting global environmental variables and configuring any files/folders that need to be mounted into project environments on run time.

#### <span id="page-5-0"></span>**Managing Resource Profiles**

Resource profiles define how many [vCPUs](https://kubernetes.io/docs/concepts/configuration/manage-compute-resources-container/#meaning-of-cpu) and how much memory Cloudera Data Science Workbench will reserve for a particular workload (for example, session, job, model).

As a site administrator you can create several different vCPU, GPU, and memory configurations which will be available when launching a session/job. When launching a new session, users will be able to select one of the available resource profiles depending on their project's requirements.

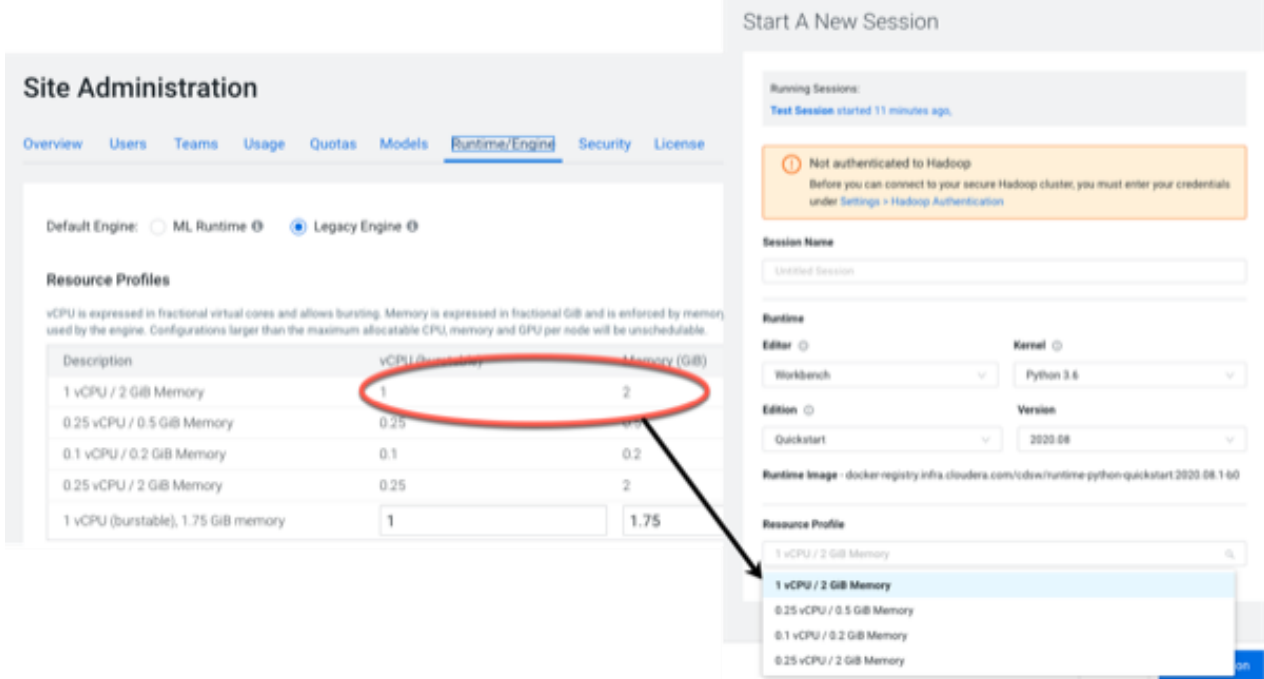

To create resource profiles, go to the Admin Engines/Runtimes page, under Resource Profiles. Cloudera recommends that all profiles include at least 2 GB of RAM to avoid out of memory errors for common user operations.

You will see the option to add GPUs to the resource profiles only if your Cloudera Data Science Workbench hosts are equipped with GPUs, and you have enabled them for use by setting the relevant properties either in Cloudera Manager (for CSD) or in [cdsw.conf](https://docs.cloudera.com/cdsw/1.10.4/package-install/topics/cdsw-install-package.html) (for RPM).

#### Burstable CPUs

CDSW configures no upper bound on the CPU resources that Workloads can use so that they can use all of the CPU resources available on the node where they are running. By configuring no CPU limits, CDSW enables efficient use of the CPU resources available on your cluster nodes:

- If the CPUs are idle then the workloads can burst and take advantage of the free CPU cycles. For example, if you've launched a session with 1vCPU but the code inside it requires more than 1vCPU, the workload container can consume all the available CPU cycles on the node where it's launched.
- When the cluster is highly utilized and CPU resources are sparse, Workloads will be limited to use the number of CPU resources configured in their resource profile.
- If multiple containers are attempting to use excess CPU, CPU time is distributed in proportion to the amount of CPU initially requested by each container.

### <span id="page-6-0"></span>**Managing Engine Images**

By default, Cloudera Data Science Workbench ships a base engine image that includes kernels for Python, R, and Scala, along with some [additional libraries](https://docs.cloudera.com/cdsw/1.10.4/engines-packaging/topics/cdsw-engines-packaging.html) that can be used to run common data analytics operations. Occasionally, new engine versions are released and shipped with Cloudera Data Science Workbench releases.

Engine images are available in the Site Administrator panel at Admin Engines , under the Engine Images section.

There are two types of default engines: ML Runtime and Legacy Engines. Legacy engines contain the machinery necessary to run sessions using all four interpreter options that CML currently supports (Python 2, Python 3, R and Scala) and other support utilities (C and Fortran compilers, LaTeX, etc.). ML Runtimes are thinner and more lightweight than legacy engines. Rather than supporting multiple programming languages in a single engine, each Runtime variant supports a single interpreter version and a subset of utilities and libraries to run the user's code in Sessions, Jobs, Experiments, Models, or Applications.

As a site administrator, you must select a Legacy Engine version that will be used by default for projects that are set to use Legacy Engines. Furthermore, project administrators can explicitly select which Legacy Engine image should be used as the default image for a project.

- **1.** Click Admin > Runtime/Engine.
- **2.** Choose the Legacy Engine you would like to use as the default for projects that are set to use Legacy Engines. One Legacy Engine image must be selected as a default.

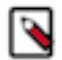

**Note:** Legacy Engines are deprecated in this release and Cloudera recommends using ML Runtimes.

- **3.** Modify the remaining information on the page:
	- Resource Profiles listed in the table are selectable resource options for both legacy Engines and ML Runtimes (for example, when starting a Session or Job)
	- The remaining information on the page applies to site-level settings specific for legacy Engines.

If a user publishes a new custom Docker image, site administrators are responsible for white-listing such images for use across the deployment. For more information on creating and managing custom Docker images, see [https://](https://docs.cloudera.com/cdsw/1.10.4/extensible-engines/topics/cdsw-extensible-engines.html) [docs.cloudera.com/cdsw/1.10.4/extensible-engines/topics/cdsw-extensible-engines.html.](https://docs.cloudera.com/cdsw/1.10.4/extensible-engines/topics/cdsw-extensible-engines.html)

### <span id="page-6-1"></span>**Configuring the Engine Environment**

This section describes some of the ways you can configure engine environments to meet the requirements of your projects.

#### **Environmental Variables**

For information on how environmental variables can be used to configure engine environments in Cloudera Data Science Workbench, see [https://docs.cloudera.com/cdsw/1.10.4/environment](https://docs.cloudera.com/cdsw/1.10.4/environment-variables/topics/cdsw-environment-variables.html)[variables/topics/cdsw-environment-variables.html.](https://docs.cloudera.com/cdsw/1.10.4/environment-variables/topics/cdsw-environment-variables.html)

#### **CDH Parcel Directory**

Starting with Cloudera Data Science Workbench 1.5, the CDH parcel directory property is no longer available in the Site Administration panel. By default, Cloudera Data Science Workbench looks for the CDH parcel at /opt/cloudera/parcels.

If you want to use a custom location for your parcels, use one of the following methods to configure this custom location:

CSD deployments: If you are using the default parcel directory, /opt/cloudera/parcels, no action is required. If you want to use a custom location for the parcel directory, configure this in Cloudera Manager as documented [here](https://www.cloudera.com/documentation/enterprise/latest/topics/cm_ig_parcels.html#concept_vwq_421_yk__section_irq_wc1_4r).

OR

RPM deployments: If you are using the default parcel directory, /opt/cloudera/parcels, no action is required. If you want to specify a custom location for the parcel directory, configure the DISTRO\_D IR property in the cdsw.conf file on both master and worker hosts. Run cdsw restart after you make this change.

#### **Configuring Host Mounts**

By default, Cloudera Data Science Workbench will automatically mount the CDH parcel directory and client configuration for required services such as HDFS, Spark, and YARN into each project's engine. However, if users want to reference any additional files/folders on the host, site administrators will need to configure them here so that they are loaded into engine containers at runtime. Note that the directories specified here will be available to all projects across the deployment.

To configure additional mounts, go to Admin Engines and add the paths to be mounted from the host to the Mounts section.

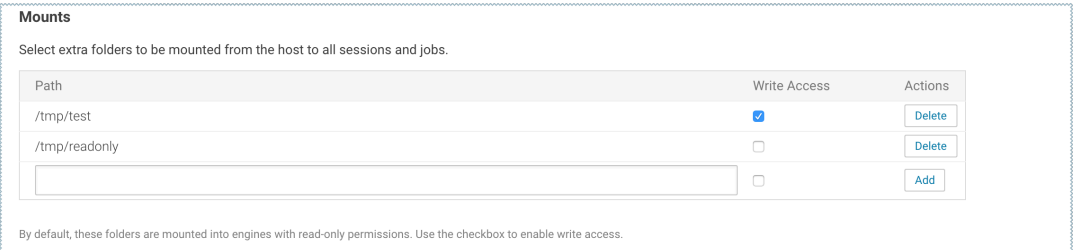

The following table summarizes how mounts are loaded into engine containers in current and previous Cloudera Data Science Workbench releases.

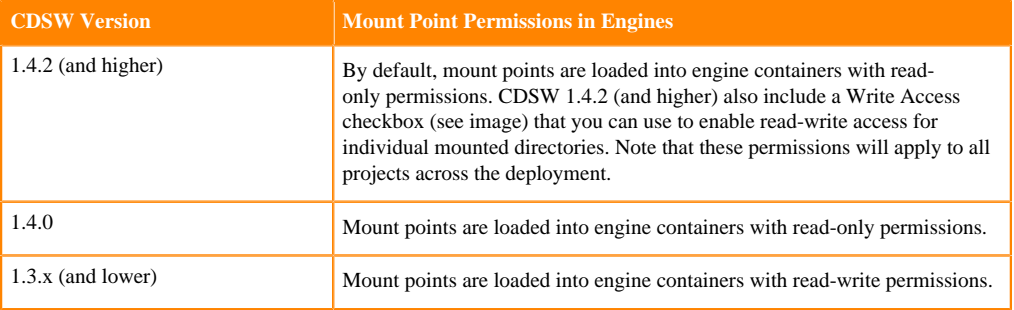

Points to Remember:

When adding host mounts, try to be as generic as possible without mounting common system files. For example, if you want to add several files under /etc/spark2-conf, you can simplify and mount the /etc/spark2-conf directory; but adding the parent /etc might prevent the engine from running.

As a general rule, do not mount full system directories that are already in use; such as /var, / tmp, or /etc. This also serves to avoid accidentally exposing confidential information in running sessions. Do not set JAVA\_HOME to a path under these directories because CDSW sessions will mount the JAVA\_HOME location from the host in the session engine container which can interfere with the operation of the engine container.

• Do not add duplicate mount points. This will lead to sessions crashing in the workbench.

#### **Configuring Shared Memory Limit for Docker Images**

You can increase the shared memory size for the sessions, experiments, and jobs running within an Engine container within your project. For Docker, the default size of the available shared memory is 64MB.

To increase the shared memory limit:

- **1.** From CDSW web UI, go to Projects Project Settings Engine Advanced Settings .
- **2.** Specify the shared memory size in the Shared Memory Limit field.
- **3.** Click Save Advanced Settings to save the configuration and exit.

This mounts a volume with the tmpfs file system to /dev/shm and Kubernetes will enforce the given limit. The maximum size of this volume is the half of your physical RAM in the node without the swap.

#### **Setting Time Zones for Sessions and Jobs**

The default time zone for Cloudera Data Science Workbench sessions is UTC. This is the default regardless of the time zone setting on the Master host.

To change to your preferred time zone, for example, Pacific Standard Time (PST), navigate to Admin Engines . Under the Environmental Variables section, add a new variable with the name set to TZ and value set to America/Los\_Angeles, and click Add.